## **Overzicht Voorkeurzenders Oradio**

## Standard ingesteld Offline

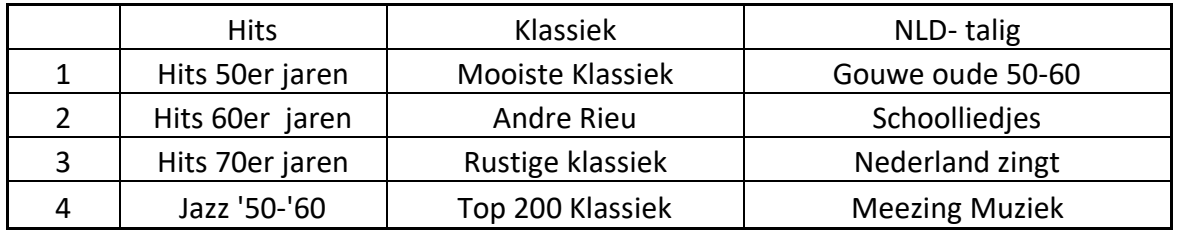

Voorkeurzender wijzigen door:

- 1) Voorkeurzender te selecteren
- 2) Nogmaals voorkeurzender indrukken en vasthouden voor 10 s
- 3) Er komt een melding dat voorkeurzender "Hou knop ingedrukt voor nieuwe keuze"
- 4) Er komt een bericht " Nieuwe keuze ingesteld"
- 5) Nieuwe keuze is geactiveerd

Veel plezier met de Oradio

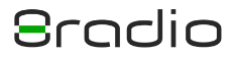